**Bilder extrahieren EXT** 

## **Bilder aus PDF-Datei extrahieren**

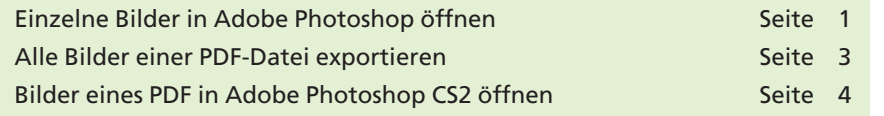

Müssen Bilder eines PDF-Dokuments in anderen Programmen weiterverarbeitet werden, weil evtl. das Originalbild nicht mehr zur Verfügung steht, können diese aus dem PDF extrahiert werden. Hierzu stehen Acrobat-Professional-Anwendern, die zudem über Adobe Photoshop verfügen, mehrere Möglichkeiten zur Verfügung. Beim Öffnen eines oder mehrerer Bilder in Adobe Photoshop und beim Exportieren aller Bilder aus Adobe Acrobat Professional werden immer die im PDF-Dokument eingebetteten Bilder – und nicht die Originalbilddateien – verwendet.

## **Einzelne Bilder in Adobe Photoshop öffnen**

Schon seit Langem können einzelne Bilder eines PDF-Dokuments in **Acrobat Professional** über das **TouchUp-Objektwerkzeug** aktiviert und in **Adobe Photoshop** geöffnet werden. Damit das Bild im gewünschten Programm geöffnet wird, legen Sie zuvor in den **Acrobat-Grundeinstellungen** in der Kategorie **TouchUp** den Bild-Editor fest, indem Sie auf den Schalter **Bild-Editor wählen…** klicken und das Programm auswählen.

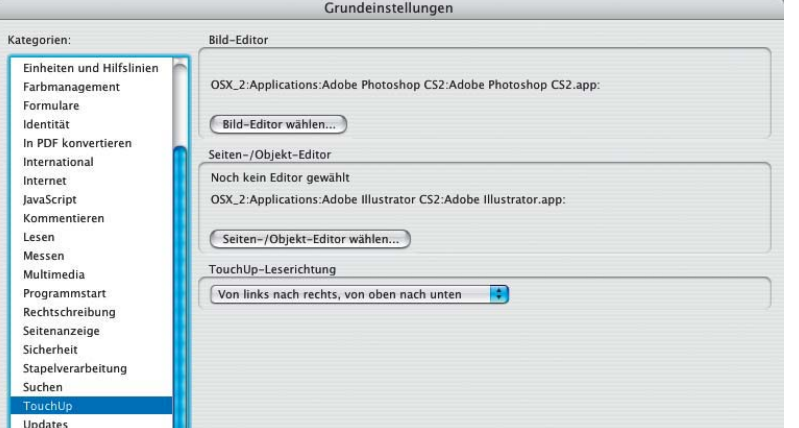

*In den Acrobat-Grundeinstellungen wird in der Kategorie "TouchUp" der Bild-Editor ausgewählt, mit dem einzelne Bilder geöffnet werden sollen.*

Um nun ein Bild im festgelegten Bild-Editor zu öffnen, wählen Sie das **TouchUp-Objektwerkzeug** aus der **Erweiterte Bearbeitung-Werkzeugleiste.**

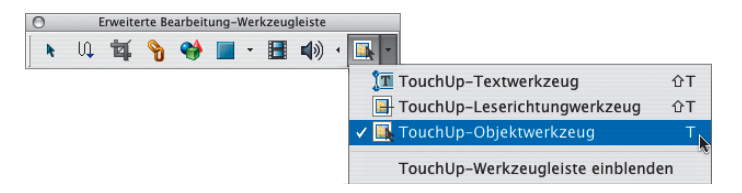

*Das "TouchUp-Objektwerkzeug" befindet sich in der "Erweiterte Bearbeitung-Werkzeugleiste".*

**6**

## **Einzelne Bilder in Photoshop öffnen**

**Übersicht**

**Bilder aus PDF extrahieren**

**CD: PDF\_Vol\_16 Pfad: Beispiele/6SO\_EXT Datei: 6SO-EXT-1.pdf**